# **Bedienungsanleitung**

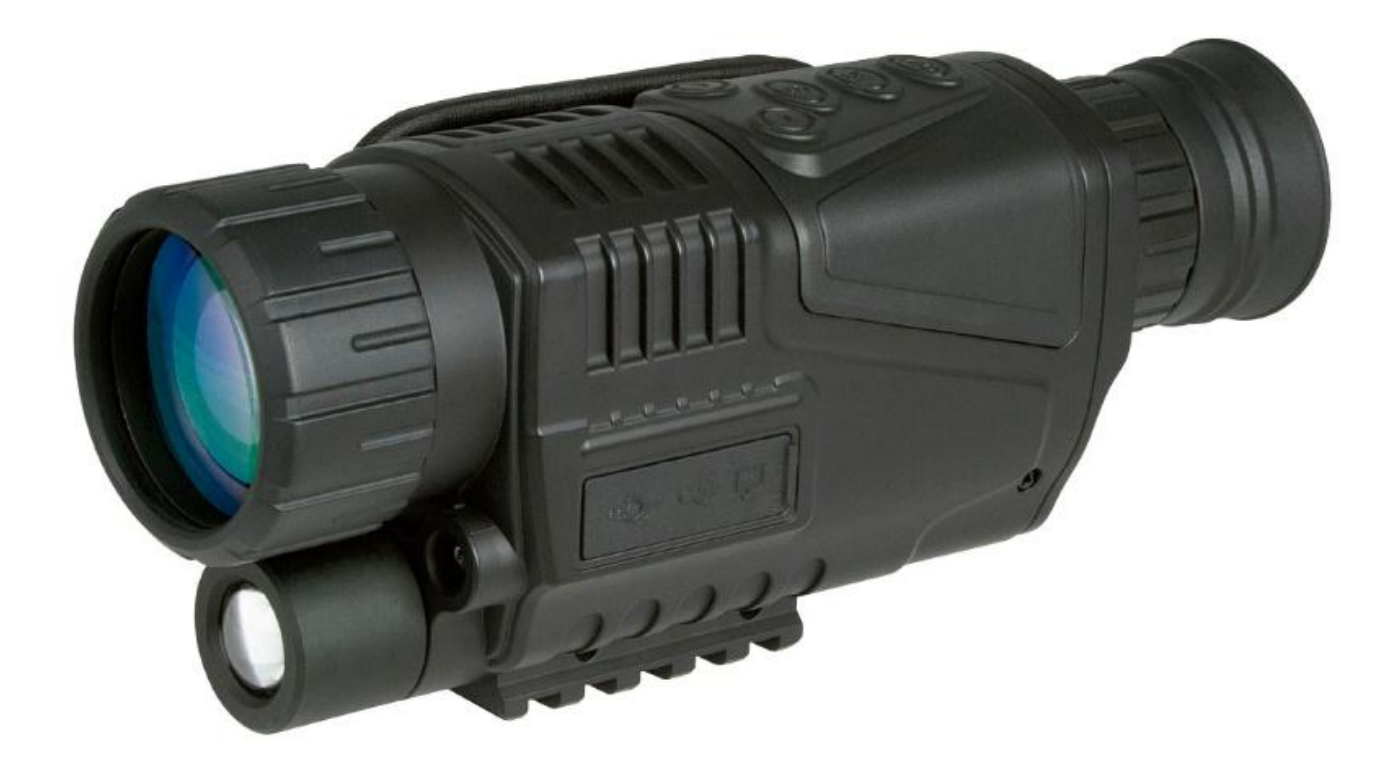

## *Omegon® Alpheon-NV 5x40*

Deutsche Version 5.2015 Rev A

### *Omegon® Alpheon-NV 5x40*

*Herzlichen Glückwunsch zum Kauf Ihres neuen Omegon*® *Alpheon-NV 5x40. Dieses Nachtsichtgerät funktioniert bei schwachen Lichtverhältnissen. Es sammelt und verstärkt das Licht, das von Objekten ausgeht. Dank des integrierten IR-Strahlers lässt sich das Beobachtungsspektrum vergrößern. Bei besonderen Lichtverhältnisse, wie etwa Mondlicht, kann der Beobachtungsspielraum sogar bis ins Unendliche ausgedehnt werdenn. Das Gerät ist mit einem optischen 5-fach- und einem digitalen 8-fach-Zoom ausgestattet.*

#### **1. Enthaltenes Zubehör.**

Das Gerät ist mit mehreren Zubehörteilen ausgestattet, damit es sich leichter nutzen lässt. Bitte sehen Sie sich die Liste der Teile an, damit Sie sie später wiedererkennen.

#### **1.** Videokabel; **2.** USB-Kabel;

**7.** Handgurt;

**3.** Stromadapter; **4.** Tragetasche;

- 
- **5.** 2 Batterien (RCR123A); **6.** Linsen-Tuch.

#### **2. Vorbereitung.**

Es ist wichtig, dass Sie die Hauptfunktionen des

Gerätes kennen, bevor Sie es verwenden. Es gibt zwei Gruppen von Funktionen, wie abgebildet (Abb. 1 und 2).

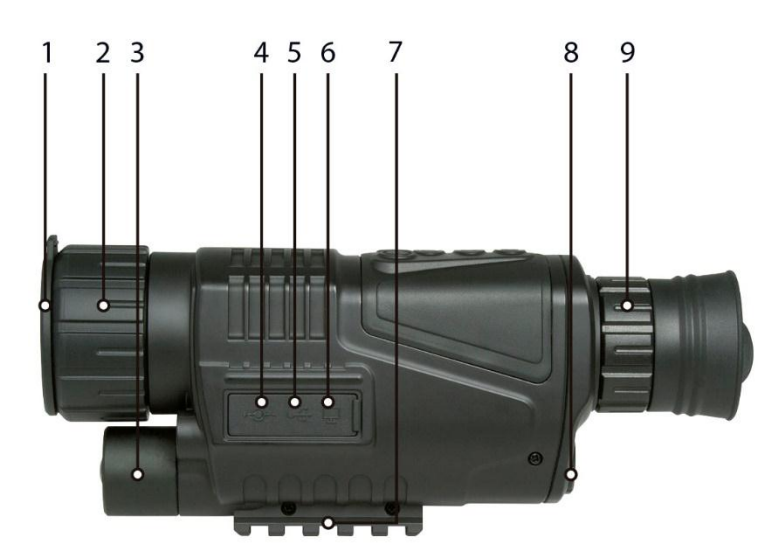

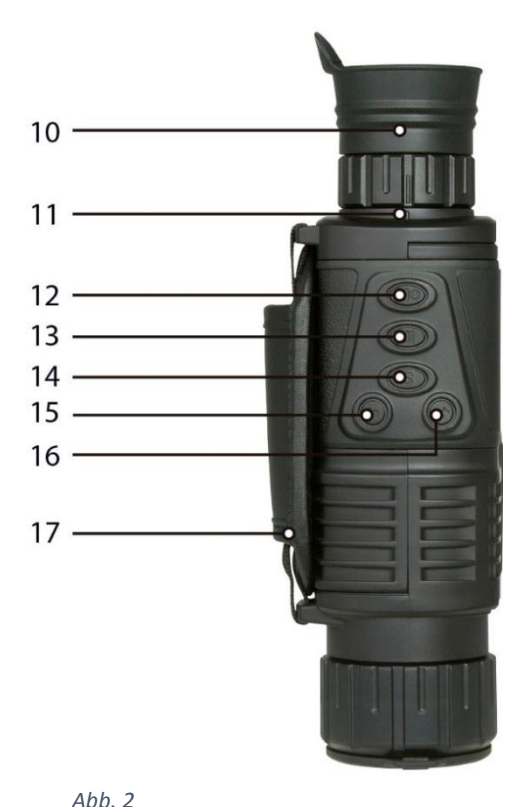

#### *Abb. 1*

Entfernen Sie zuerst die Abdeckung des Batteriefachs, indem Sie eine Münze in den Schlitz der Abdeckung stecken und gegen den Uhrzeigersinn drehen. Legen Sie die Batterien ein wie gezeigt und achten Sie darauf, dass sie in der richtigen Position liegen (Abb. 3).

Setzen Sie die Abdeckung wieder auf, damit die Batterien sich nicht verschieben.

#### Zu Abb. 1

- 1. Staubkappe des Objektivs; 2. Fokussierring des Objektivs;
- 3. IR-Beleuchtung; 4. DC IN (5 Volt);
- 5. USB-Buchse; 6. Video OUT;
- 7. Stativhalterung; 8. Linsentuch;
- 9. Fokussierring des Okulars
- 
- 
- 
- 

#### Zu Abb. 2

- 10. Gummi-Augenmuschel; 11. Dioptrienmarkierung; 12. Start-/Auswahl-Knopf 13. IR-Knopf:
- 14. MODE-Knopf (Modus); 15. UP-Knopf;
- 
- 
- 16. DOWN-Knopf; 17. Handschlaufe

2

Die vollständige oder teilweise Vervielfältigung der Inhalte dieses Dokuments außerhalb des privaten Gebrauchs ist in jeder Form ausdrücklich verboten. Alle Texte, Bilder und Zeichen sind Eigentum der Nimax Gmbh.

Schalten Sie das Gerät an, indem Sie den "Power"-Schalter drei Sekunden gedrückt halten. Entfernen Sie die Staubkappe. Schauen Sie durch das Okular. Das LCD-Display sollte erleuchtet sein. Um das Gerät wieder auszuschalten, drücken Sie den "Power"-Knopf erneut für drei Sekunden, bis das Display sich ausschaltet.

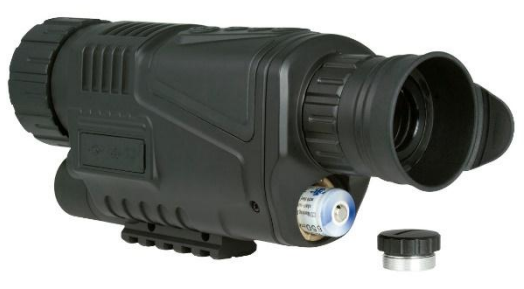

*Abb. 3*

#### *Haupt-Bildschirmfunktionen (Abb. 4)*

- 1. Batterie Ladezustand
- 2. Verbleibender Bild-Speicherplatz
- 3. Aufnahmemodus
- 4. Speicherort

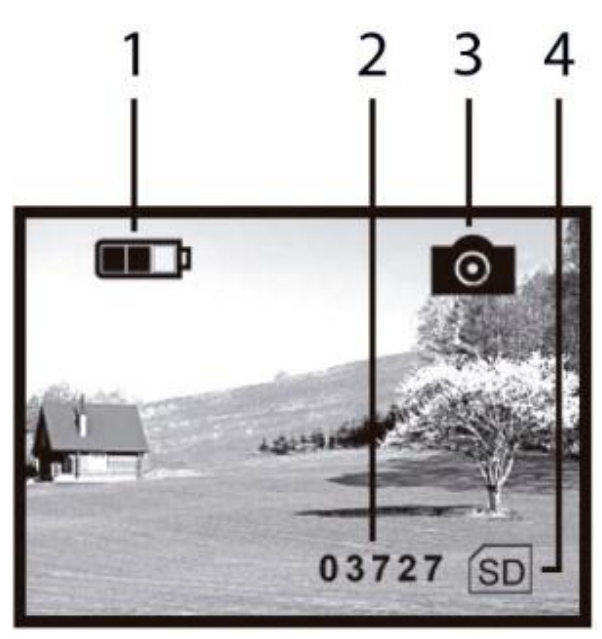

*Abb. 4*

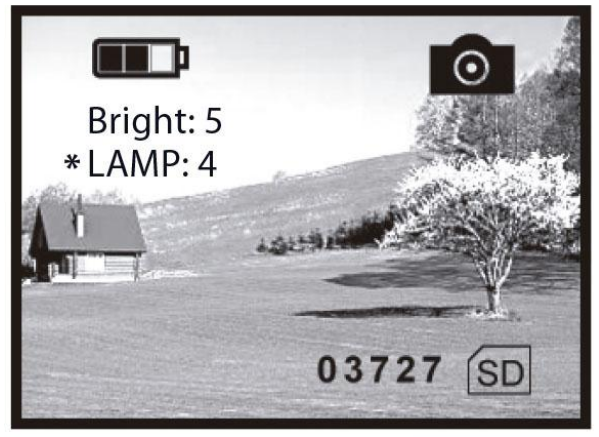

*Abb. 6*

Wenn das Gerät angeschaltet ist, zeigt das Display einige Symbole (wie in Abb. 4). Beachten Sie: Jedes Mal, wenn die Verbindung zum Gerät unterbrochen und wiederhergestellt wird, wird vom Aufnahmemodus in den Fotomodus gewechselt.

Die mitgelieferten Batterien können über die 5V DC IN-Buchse wieder aufgeladen werden.

#### *Einstellung der Helligkeit (Abb. 5)*

Die Helligkeit auf dem Bildschirm kann angepasst werden. Drücken Sie den IR-Knopf (#13 – Abb. 1). "Bright" ("Hell") erscheint auf dem Monitor. Verwenden Sie die UP- und DOWN-Knöpfe, um die Helligkeit einzustellen (im Beispiel steht sie auf "7"). Es gibt neun Helligkeitsstufen (1-9). Mit UP erhöhen und mit DOWN verringern Sie die Helligkeit. Zum Beenden drücken Sie wieder den IR-Knopf.

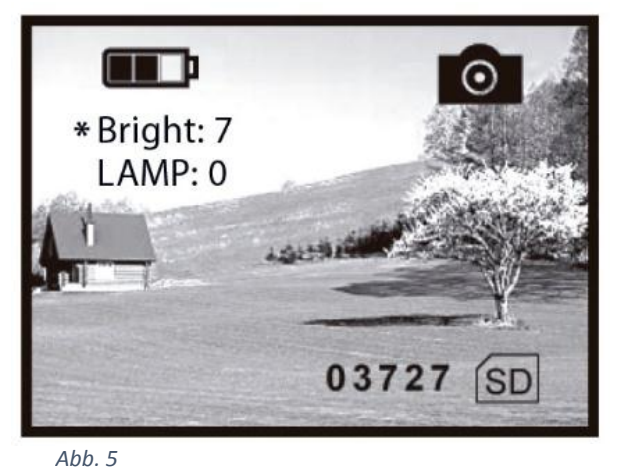

#### *Infrarot-Beleuchtung (Abb. 6)*

Die Infrarot (IR) -Beleuchtung verbessert den sichtbaren Bereich und die Helligkeit des Bildes. Um die IR-Beleuchtung einzustellen, drücken Sie den IR-Knopf zwei Mal (#13 – Abb. 1). Auf dem Monitor erscheint "\*LAMP:". Drücken Sie UP und DOWN, um die Beleuchtung einzustellen (im Beispiel: "4"). Es gibt 9 Stufen der IR-Beleuchtung (1-9). Mit UP verstärken und mit DOWN verringern Sie die Beleuchtungsintensität. Zum Beenden drücken Sie erneut den IR-Button.

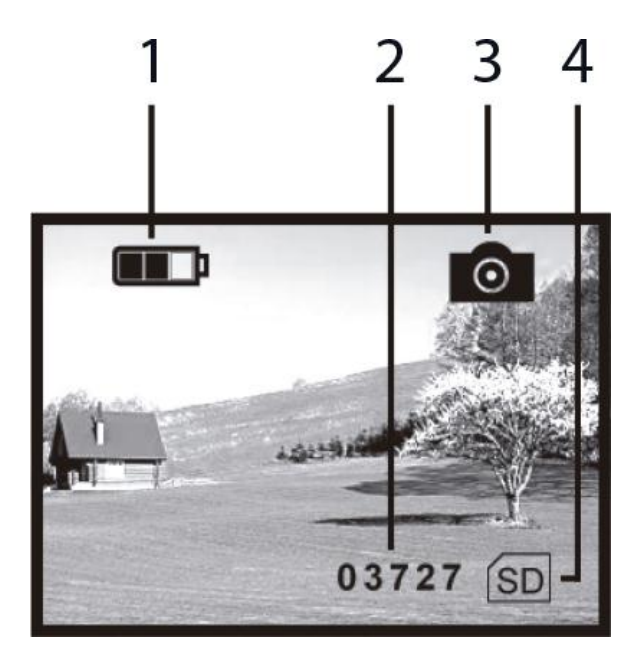

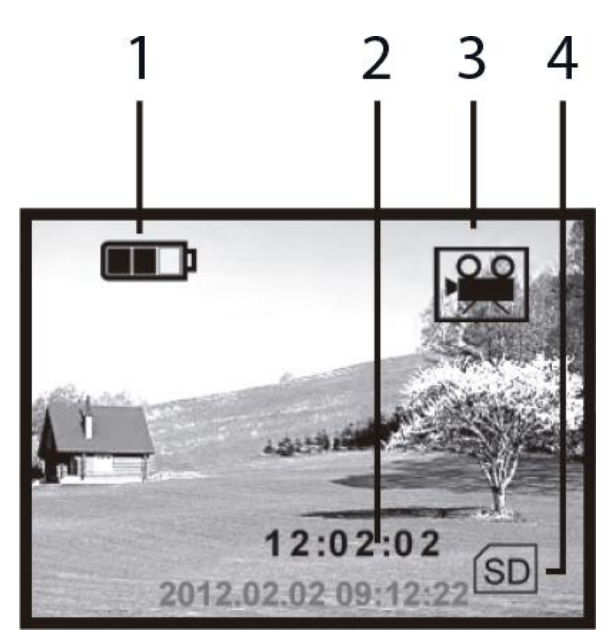

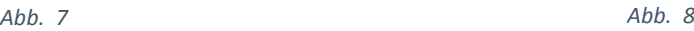

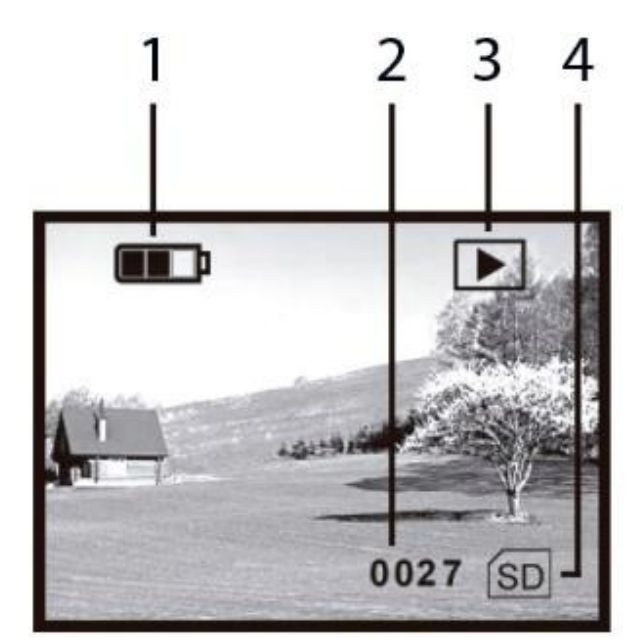

*Abb. 9*

**Das Gerät ist mit einer 4GB SD-Karte ausgestattet. Dies reicht aus, um Videos von ca. 45 Minuten Länge aufzunehmen.**

#### *Foto-Modus (Abb.7)*

Wenn das Gerät auf "ON" geschaltet ist, stellt es automatisch den Foto-Modus ein. Falls nicht, suchen Sie in den verfügbaren Optionen, indem Sie den MODE-Knopf drücken. Drücken Sie "SELECT", um ein Bild aufzunehmen. Dieses Bild wird gespeichert.

- 1. Batterie Ladestatus
- 2. Verbleibender Bildspeicher
- 3. Fotomodus
- 4. Speicherort

#### *Video-Modus (Abb. 8)*

Um in den Video-Modus zu gelangen, drücken Sie den MODE-Knopf zwei Mal, um zwischen den verfügbaren Optionen zu scrollen. Dort finden Sie auch das Video-Symbol. Drücken Sie SELECT, um ein Video aufzunehmen. Das Video wird gespeichert.

- 1. Batterie Ladestatus
- 2. Verbleibende Videozeit
- 3. Video-Modus
- 4. Speicherort

#### *Fotos abspielen (Abb. 9)*

Im Foto-Modus können Sie den MODE-Knopf drücken, um in den Abspielmodus zu gelangen. Auf diese Weise können Sie aufgenommene Fotos noch einmal abspielen und anschauen.

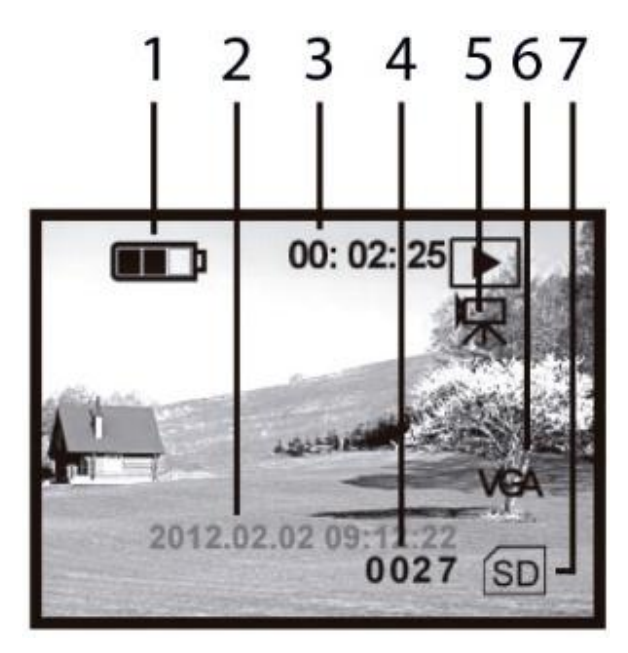

#### *Videos abspielen (Abb. 10)*

Im Video-Modus können Sie den MODE-Knopf drücken, um in den Abspiel-Modus zu gelangen. Auf diese Weise können Sie aufgenommene Videos abspielen und ansehen.

- 1. Batterie Ladestatus
- 2. Datum / Uhrzeit
- 3. Video Aufnahmedauer
- 4. Video Seriennummer
- 5. Video Abspiel-Modus
- 6. Video VGA Format
- 7. Speicherort

#### **Datum und Uhrzeit**

Um Datum und Uhrzeit einzustellen, verbinden Sie bitte das Gerät mit Hilfe des mitgelieferten USB-Kabels mit einem Computer. Suchen Sie in der Liste verfügbarer Geräte auf dem Computer nach dem

Nachtsichtgerät. In dem Ordner, der die Datei "time.txt" enthält, können Sie Uhrzeit und Datum richtig einstellen. Sichern und speichern Sie die Datei und kopieren Sie sie in den Hauptordner des Nachtsichtgerätes. Entfernen Sie das USB-Kabel aus der Buchse.

#### **Das Format von Datum und Uhrzeit sollte folgendem Schema folgen: yyyy.mm.dd hh.mm.ss, also zum Beispiel 2015.07.12 23:12**

#### **Datum und Uhrzeit werden vom Gerät gelöscht, wenn die Batterien entfernt werden oder leer sind oder wenn das Gerät sehr lange nicht verwendet wird.**

#### **Video-Ausgang (OUT)**

Sie können das Gerät an einen Fernseher oder ein Videoaufnahmegerät anschließen. Verwenden Sie einfach das mitgelieferte Videokabel und verbinden Sie es mit der Videobuchse. Halten Sie den POWER-Knopf drei Sekunden lang gedrückt, bis das Gerät das Videosignal aussendet.

#### **USB / Computer-Verbindung**

Wenn Sie das Gerät mit einem Computer verbinden, können Sie die Batterien aufladen. Außerdem können Sie so einige der aufgenommenen Fotos und Videos kopieren oder löschen. Suchen Sie einfach auf dem Speicher der SD-Karte nach den aufgenommenen Dateien.

#### **Automatische Abschaltung**

Das Gerät schaltet sich automatisch aus, wenn es länger als drei Minuten nicht verwendet wird, außer wenn es sich im Abspiel-Modus befindet (Foto und Video).

#### **Funktionen und Ausstattung**

*Batterien:* 2x RCR123A (650mAh, 3.7V) – bitte vor dem ersten Gebrauch mindestens 12 Stunden lang aufladen. Verbinden Sie das Stromkabel mit der DC IN 5V-Buchse, um die Batterien aufzuladen. Ein rotes LED-Lämpchen neben der Buchse leuchtet während des Ladens auf. Wenn es nicht mehr leuchtet, sind die Batterien vollständig aufgeladen.

#### **Das LED-Lämpchen leuchtet nicht, wenn Sie die Batterien über das USB-Kabel aufladen.**

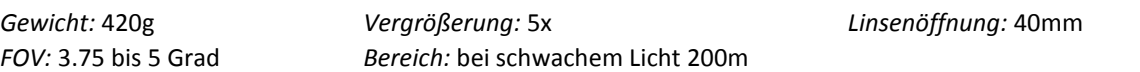

#### *Abb. 10*